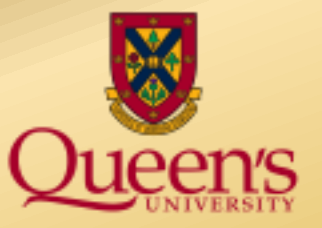

# **A presentation by Queen's University Financial Services**

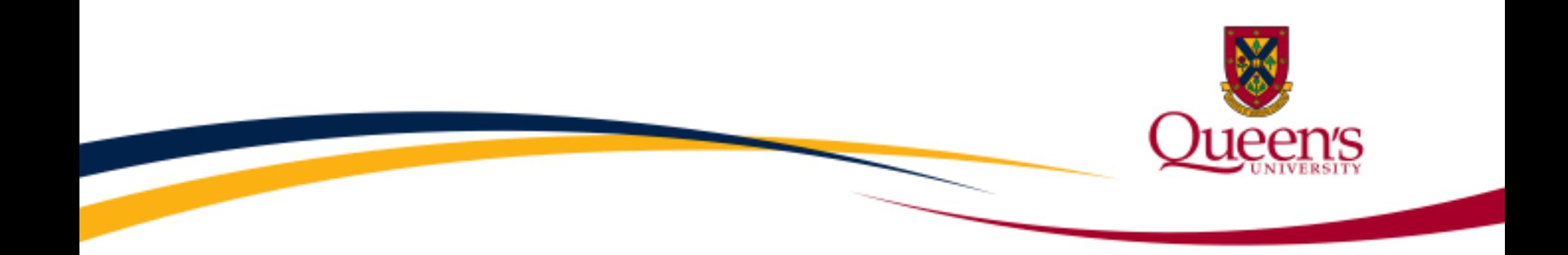

## Alternative formats for this presentation can be found on the Financial Services website.

## Website: [Financial Services Training](http://www.queensu.ca/financialservices/training) page **Email:** [finance.training@queensu.ca](mailto:finance.training@queensu.ca) **Phone:** 613.533.2050

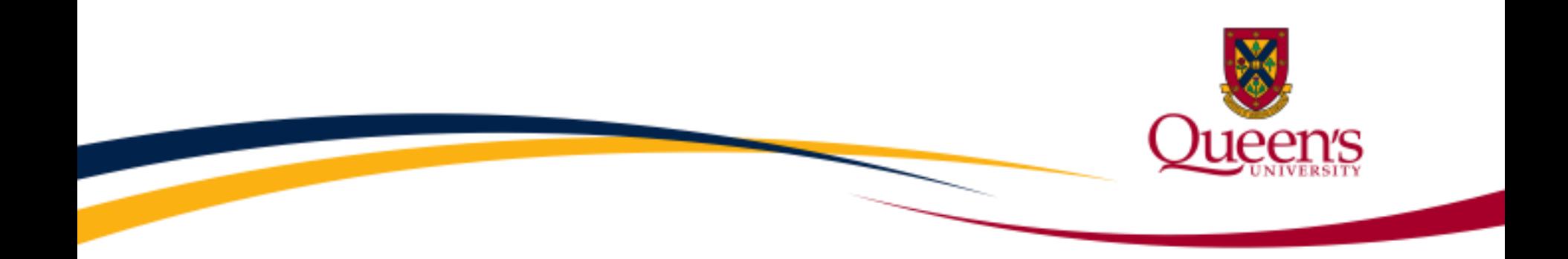

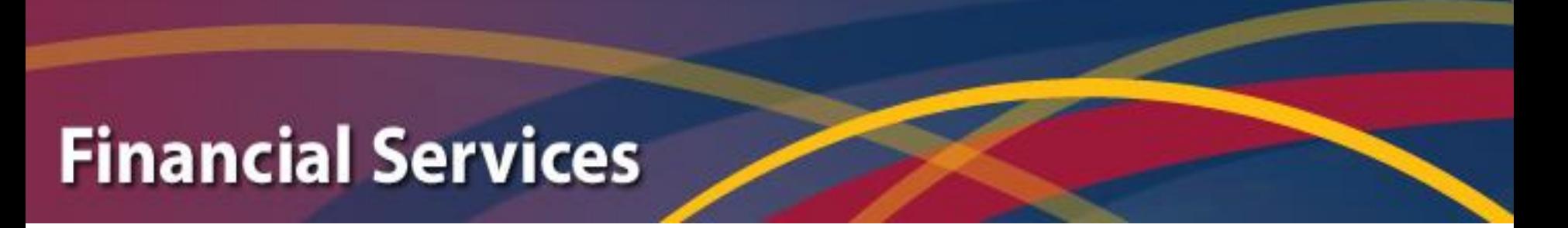

### **Journal Entries – PART 1 Basics**

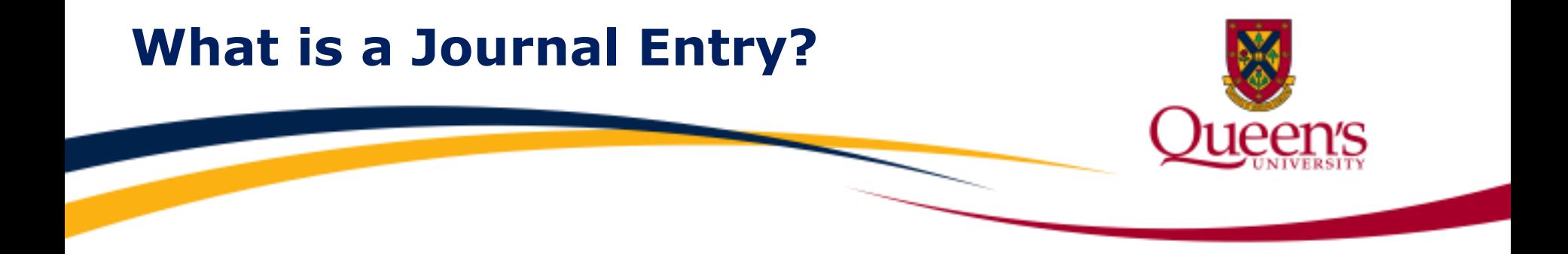

**A journal entry** is the recording of a financial **transaction** in the general ledger (GL).

 liabilities, revenue, and expense accounts. **Transactions are events** that change the balance in your assets,

**Journal entries** are one way to record changes in these balances.

 **Other events** that take place through the Accounts Payable or Student subsystems are other examples of **transactions** that will change these balances.

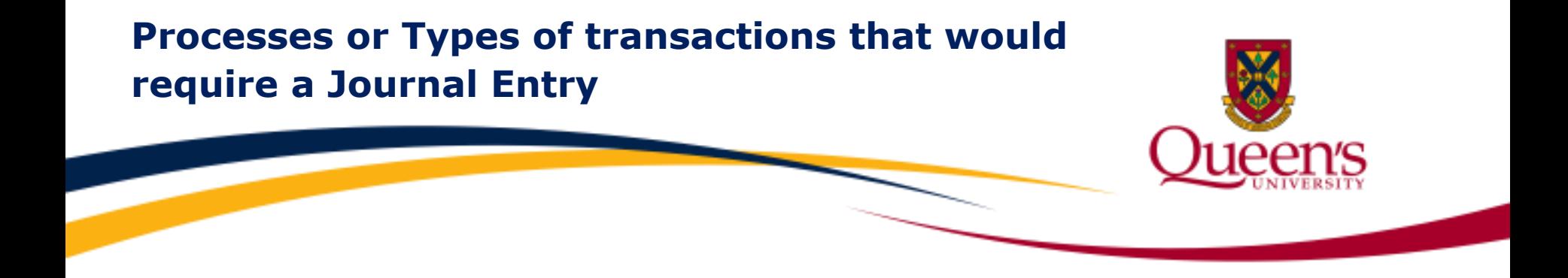

#### **Examples** of transactions that would require a journal entry include:

- Accounts Receivable
- **Coding Error Corrections**
- **Internal and External Cost Recoveries**
- **Internal Sales Revenue**
- **University Revenue Transfers**

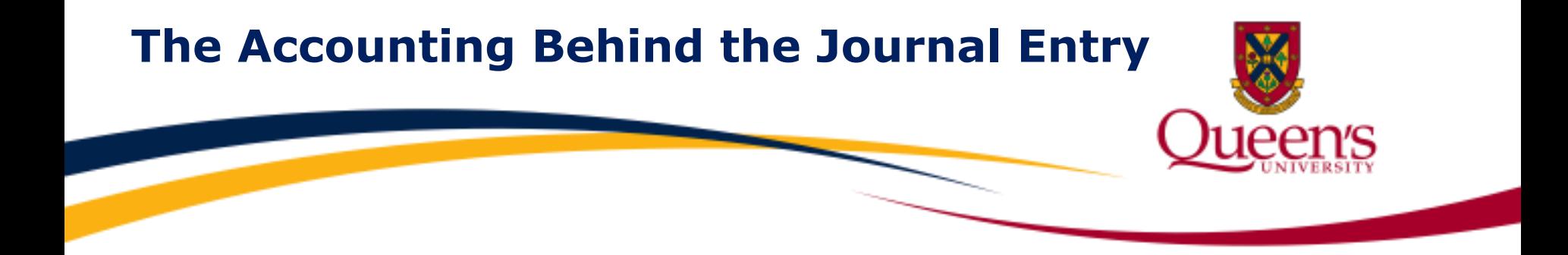

### **Ask yourself**

#### **"What** is the **purpose** of the my journal entry?**"**

**"How** will the journal entry **impact** the GL?**"**

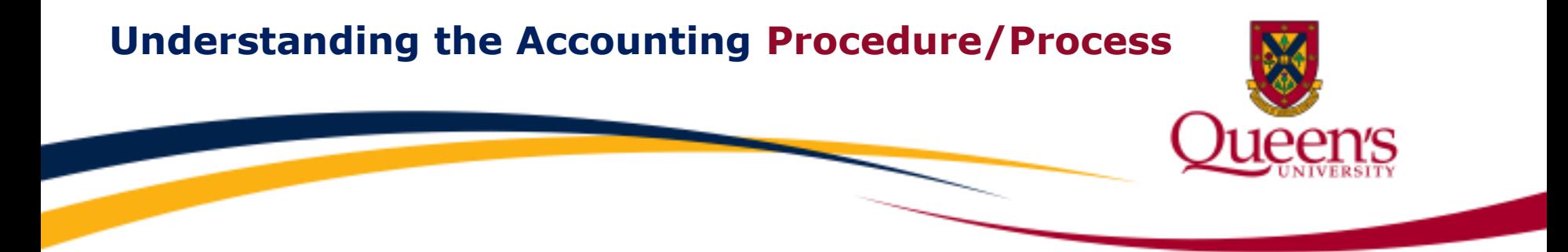

#### **Understanding** the **Accounting Procedure/Process**

#### **before** creating the journal entry is essential.

#### **Visit** the **Financial Services** [Learning Catalogue](http://www.queensu.ca/financialservices/training) and learn how to record:

- Accounts Receivable *Accounts Receivable tutorial*
- Coding Error Corrections *Accounting 101 tutorial*
- Internal & External Cost Recoveries *Revenue & Cost Recoveries tutorial*
- Internal Sales Revenue *Revenue & Cost Recoveries tutorial*
- University Revenue Transfers *Revenue & Cost Recoveries tutorial*

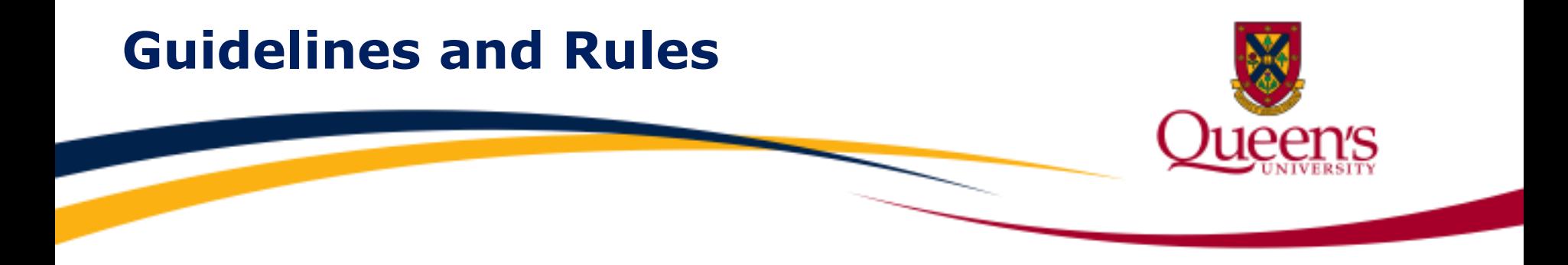

 and/or processing a journal entry via the online journal entry system: Here are a few basic guidelines and rules to keep in mind when preparing

- Total debits must equal total credits
- Every journal line requires a Fund, Department, and Account
- Research journal lines require the Research Fund, Department, Account, Project
- CFI research lines require the Research Fund, Department, Account, Program, Project
- Journal entries must be approved by someone other than the person processing the entry

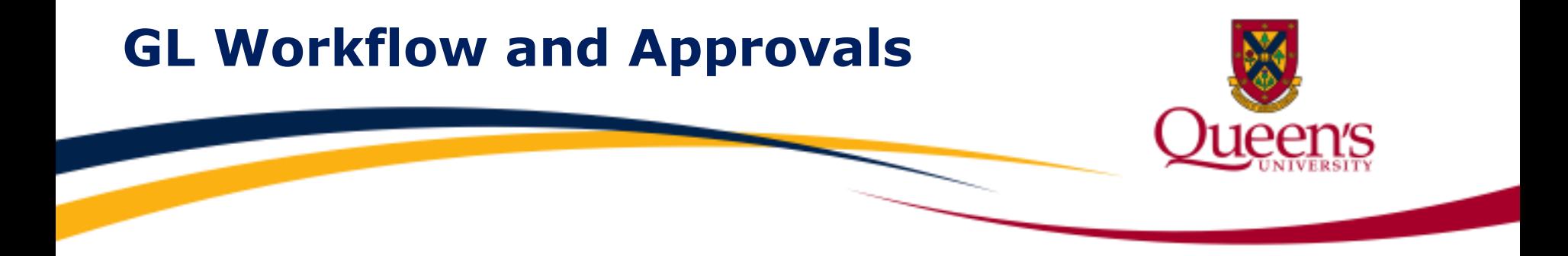

 **All journal entries** must be approved by someone other than the person who is preparing the entry and/or processing the entry via the online PeopleSoft Journal Entry system.

**The approver** might be a supervisor, department manager, administrative assistant or faculty/school business officer.

 university business activity, and are in accordance with university policy, with applicable granting agency guidelines, or with the terms of the specific award, **It is the approver's responsibility** to ensure the expenses charged and recovered between funds and projects have been incurred for legitimate whichever imposes greater restrictions.

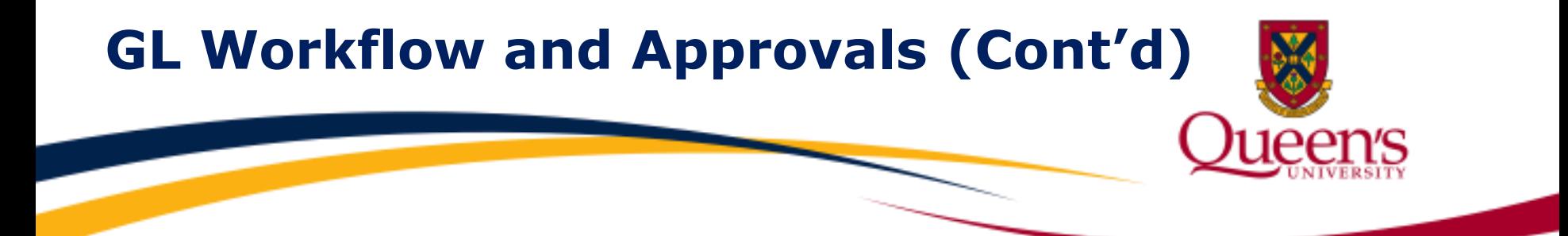

 **The PeopleSoft Journal Entry workflow functionality** is not operational. For this reason, compensating manual controls are required to facilitate the approval process and must take place prior to posting an entry to the GL.

#### **To facilitate the manual approval process, the user will:**

- 1. Perform the 'edit' process, followed by the 'incomplete status' process
- 2. Print the hard copy and have approver sign and date hard copy (or save the entry and approval as a PDF and file it electronically).
- 3. Remove the 'incomplete status' and repeat the 'edit' process
- 4. Ensure the edit passes final journal and budget check

**Evidence of approval**, i.e. records demonstrating the approval process was followed must be retained on file and available for auditing purposes.

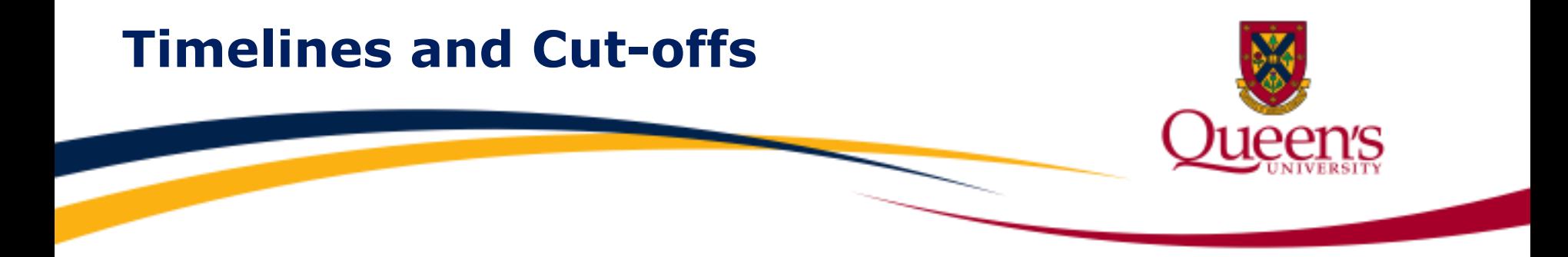

 **Approximately 5 business days** prior to when the General Ledger (GL) month-end is scheduled to close, Financial Services will send a notice to the Finance PeopleSoft community advising users of the date the current fiscal period will close.

 System users are reminded to review journals not yet posted, uncheck the **Save Journal in Incomplete Status** box, perform the final **edit** and ensure the entry is a **valid** entry in preparation for PeopleSoft to post the entry to the GL.

**To view the month-end schedule**, visit the Financial Services website, **Faculty / Staff** page, Timelines & Cut-offs link.

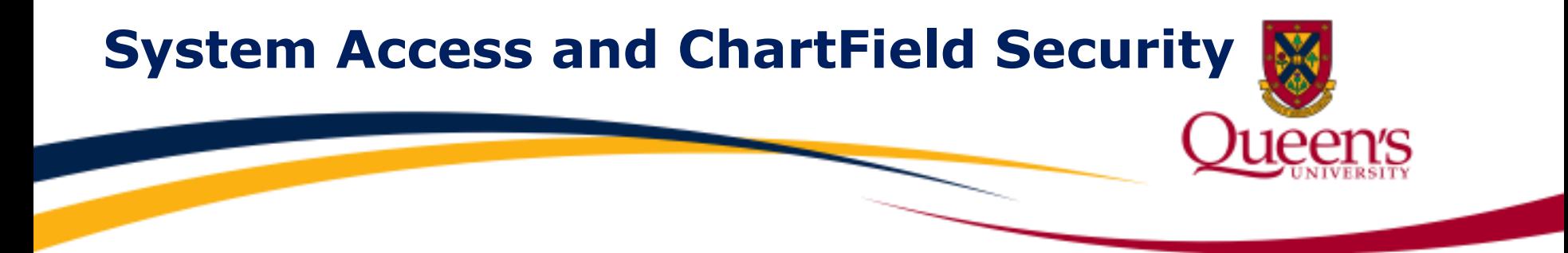

#### **Access to the PeopleSoft Journal Entry system**

 Confidential Information form that must be completed by first time system users. **To request access,** complete the Financial Systems Security Access Request form located on the Financial Services website [Forms](http://www.queensu.ca/financialservices/forms) page and scan the form to [finance.security@queensu.ca.](mailto:finance.security@queensu.ca) This 2-part form includes the Undertaking Regarding

 process entries applicable to the Department IDs for which they have been approved (e.g. user's department). **Department ChartField Security** is applied to the user's access which means the user can

**Journal Exception Override role if approved for a user** will allow the user to post an costs or cost recoveries impacting units outside of the user's home Department ID. entry to any department. Example: when a user is frequently required to process shared

## **How may we help you today?**

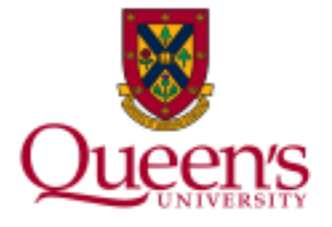

#### **Contact us:**

- **Tel:** 613-533-2050
- **Fax:** 613-533-6433
- **Email:** [finance@queensu.ca](mailto:finance@queensu.ca)
- **Website:** [Financial Services](http://www.queensu.ca/financialservices)
- **Location:** Financial Services 207 Stuart Street, 3rd Floor, Rideau Building
- **Hours:** Monday Friday Open 8:00 am – 4:00 pm

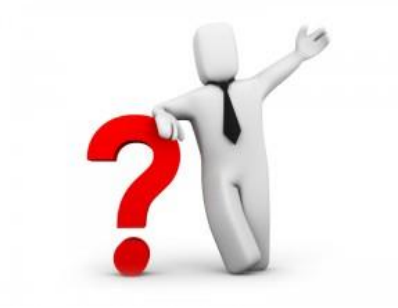

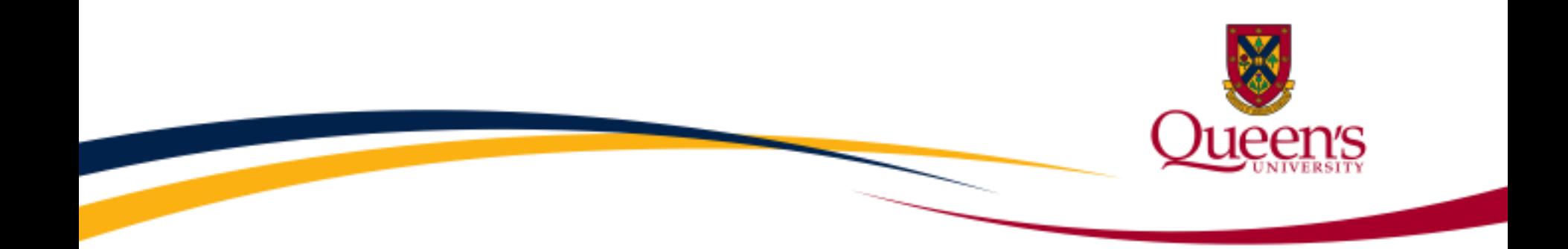

## **To learn more or to review additional**

# **Training Resources and Video Tutorials**

**visit the** [Financial Services Training](http://www.queensu.ca/financialservices/training) **page**